## ① ATD ウェブサイト <https://www.td.org/> 右上の Sign In/Register からログイン

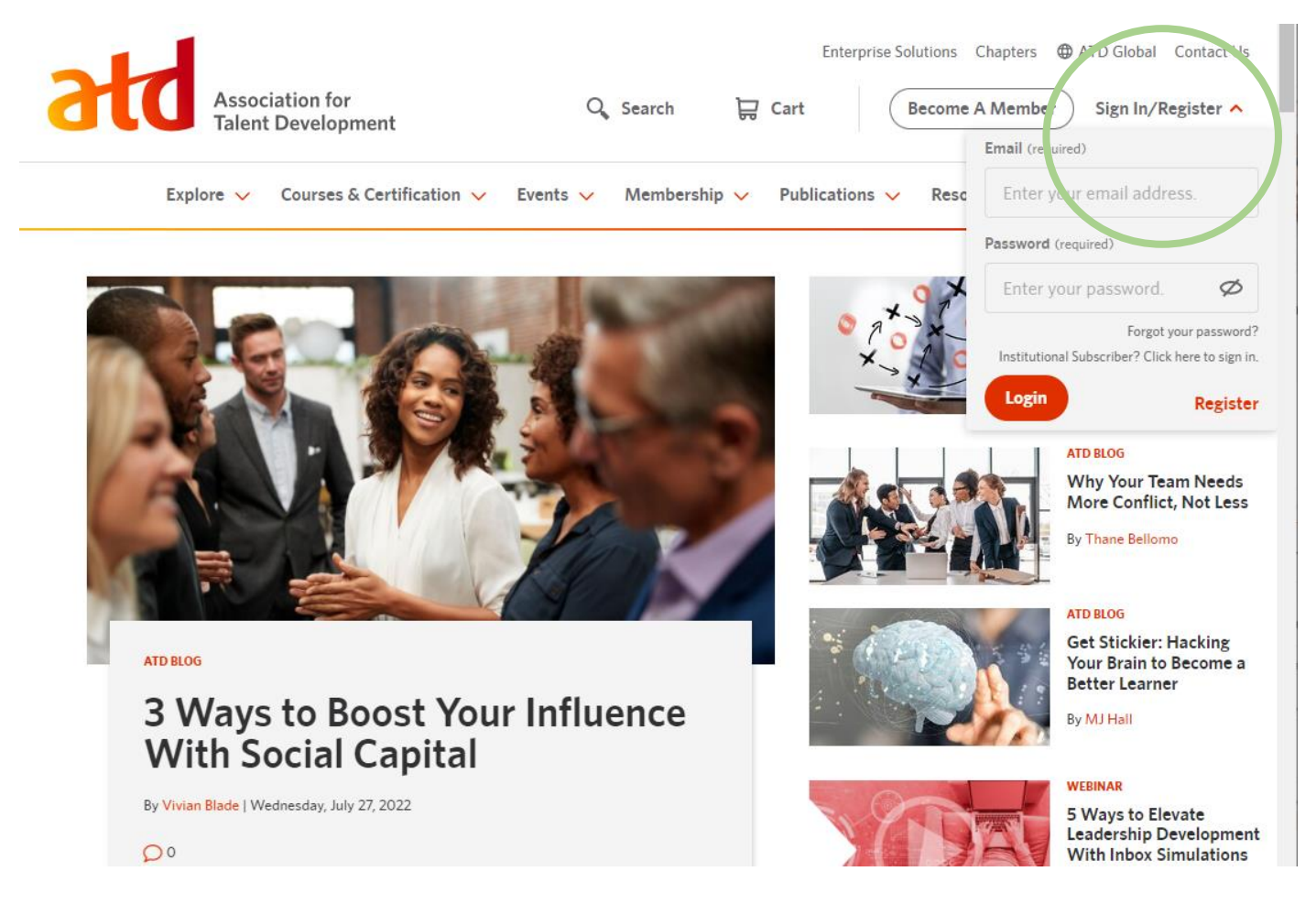

## ② ログイン後、右上に表示されるファーストネームをクリックし、My Account を表示

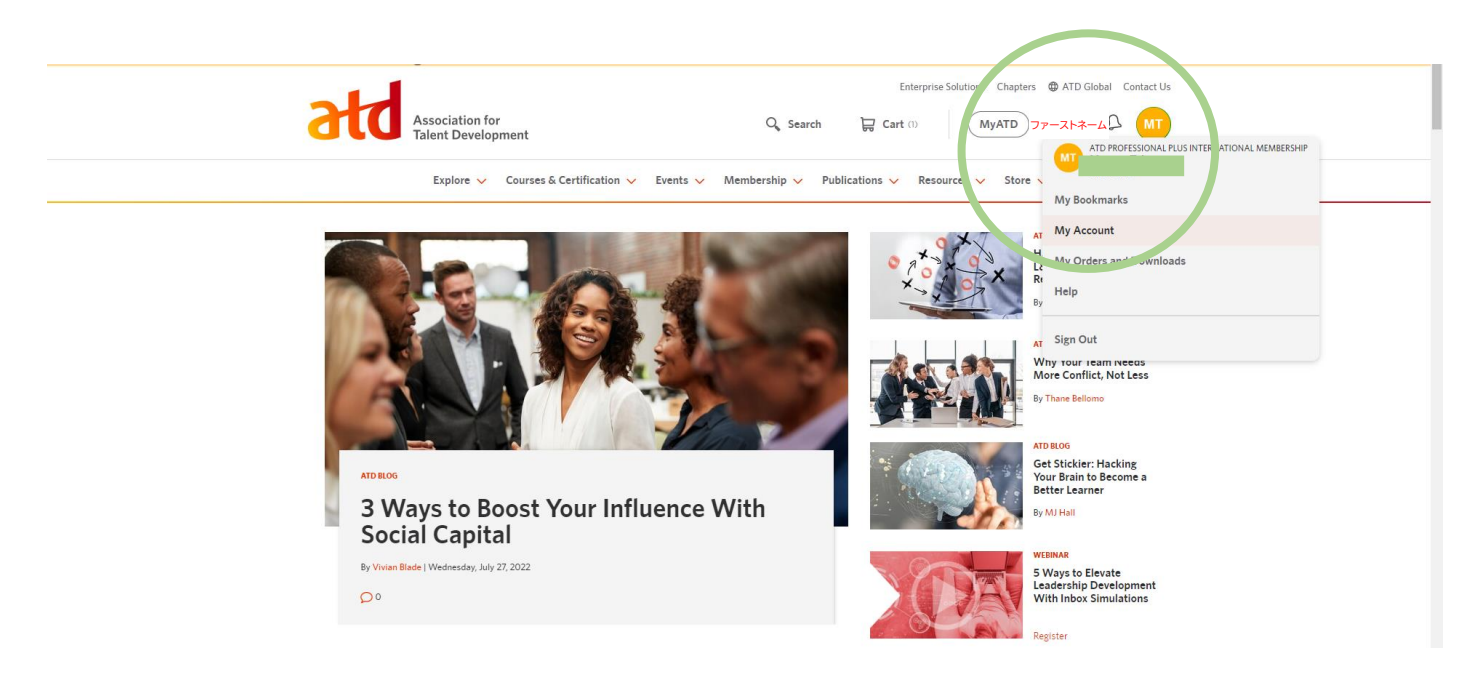

## ③ My Account を押して表示された画面の左側の帯から Membership をクリック。 右側に 8 ケタの Membership Number が確認できる

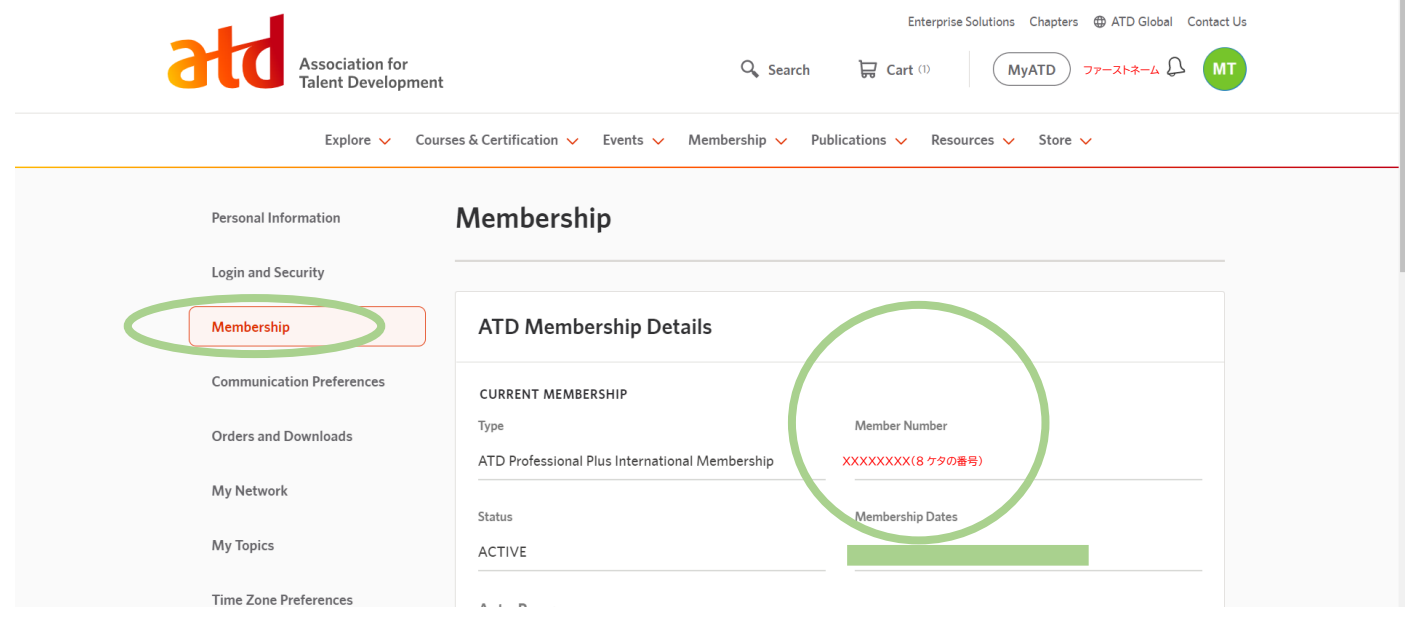